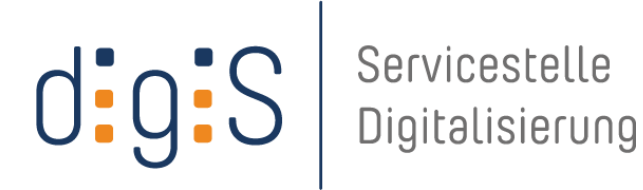

museum für naturkunde berlin

Abschlussbericht Digitalisierung und Erschließung der Tierstimmensammlung von Erwin Tretzel (1920-2001) Museum für Naturkunde Berlin

# Förderprogramm Digitalisierung des Landes Berlin 2014

**(Stand: Januar 2015)**

**digiS – Servicestelle Digitalisierung am Konrad-Zuse-Zentrum für Informationstechnik Berlin (ZIB) Prof. Dr. Thorsten Koch (Projektleiter) Takustr. 7 - 14195 Berlin**

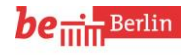

Der Regierende Bürgermeister von Berli Senatskanzlei Kulturelle Angelegenheiten

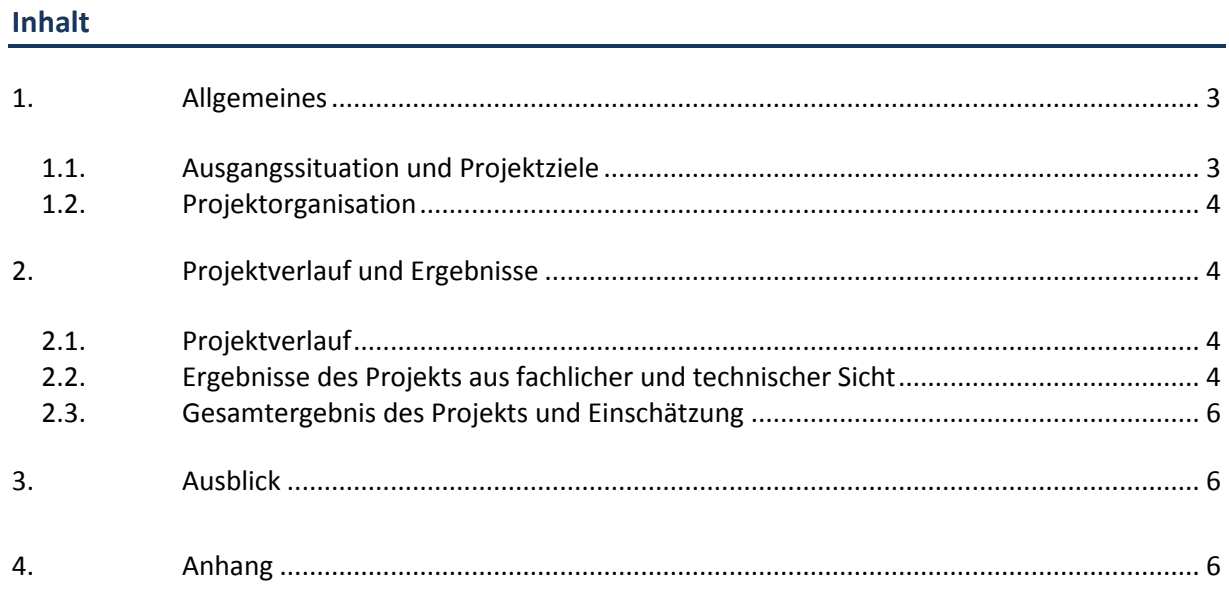

# <span id="page-2-0"></span>**1. Allgemeines**

Sammlungen analoger Tonaufzeichnungen sind in besonderem Maße bedroht, ohne zeitnahe Konservierungsmaßnahmen unwiderruflich verloren zu gehen. Die Digitalisierung von Magnetbandaufnahmen ist besonders dringlich, da in naher Zukunft keine Wiedergabetechnik mehr zur Verfügung steht und auch die Tonträger einer starken Alterung unterliegen.

Eine der international bedeutsamen Sammlungen des Museums für Naturkunde ist das Tierstimmenarchiv, das mit mehr als 120.000 Einzelaufnahmen weltweit zu den drei umfangreichsten Tierstimmensammlungen zählt. Die Sammlung wird sowohl für wissenschaftliche Untersuchungen zur Biodiversitätsforschung als auch als Quelle für Bildung und kulturelle Einrichtungen genutzt. Dank intensiver Bemühungen in den letzten Jahren ist es gelungen, die direkt von der Einrichtung gesammelten Objekte dauerhaft digital zu sichern. Eine Herausforderung bleibt die Sicherung und Erschließung von externen Sammlungen. Eine davon ist die umfangreiche Sammlung von Prof. Erwin Tretzel (1920-2001), die dem Museum für Naturkunde im Jahre 2008 mit allen Nutzungsrechten überlassen wurde. Im Projekt sollte diese Teilsammlung des Tierstimmenarchivs des Museums für Naturkunde komplett digital gesichert und zugänglich gemacht werden. Neben der Digitalisierung sollte am Beispiel der Sammlung ein Zugang für eine effektive Bearbeitung durch extern arbeitende ehrenamtliche Mitarbeiter eingerichtet werden, um die Annotation des Datenmaterials zu beschleunigen. Die annotierten digitalen Tondokumente sollten über die Datenbank des Tierstimmenarchivs des Museums für Naturkunde frei zugänglich gemacht werden. Im Rahmen des Projektes sollte die Anbindung an die Deutsche Digitale Bibliothek organisiert werden, die dann auch auf weitere Objekte des Tierstimmenarchivs des MfN ausgeweitet werden soll

#### <span id="page-2-1"></span>1.1. Ausgangssituation und Projektziele

#### **Ausgangssituation**

Die Tierstimmensammlung von Prof. Erwin Tretzel wurde 2008 dem Tierstimmenarchiv des Museums für Naturkunde übergeben. Die Tonaufnahmen lagen in Form von Spulentonbändern mit einer handschriftlichen Dokumentation zu aufgenommenen Vogelarten, Aufnahmeort, Datum und weiterführenden Kommentaren vor. Für die Erschließung der Sammlung waren die technischen Voraussetzungen (Technik zur Digitalisierung analoger Tonaufzeichnungen, Datenbankstrukturen zur Erfassung der Metadaten) vorhanden. Schwer einzuschätzen waren der Zustand der Tonbänder sowie der Aufwand der Erstellung von Metadaten und Beschreibung einzelner Bandabschnitte. Es fehlte noch die Möglichkeit, externe Bearbeiter in das Projekt einzubeziehen. Dafür sollte ein Webinterface für den externen Zugang zu den unbearbeiteten Bändern geschaffen werden als auch für die Annotation der Bänder.

#### **Projektziele**

- komplette Digitalisierung der von E. Tretzel von 1968 bis 2000 erstellten Tonaufzeichnungen und Sicherung als Audiodateien in Studionorm
- Digitalisierung der Bandannotationen (Begleitdokumente) als pdf-Dokumente
- Erschließung der Sammlung unter Einbeziehung externer ehrenamtlicher Mitarbeiter und Aufbau der dafür erforderlichen Infrastruktur (nutzerfreundliches Webinterface)
- Anbindung der annotierten Dokumente (Audio- und Metadaten) an die DDB

# <span id="page-3-0"></span>1.2. Projektorganisation

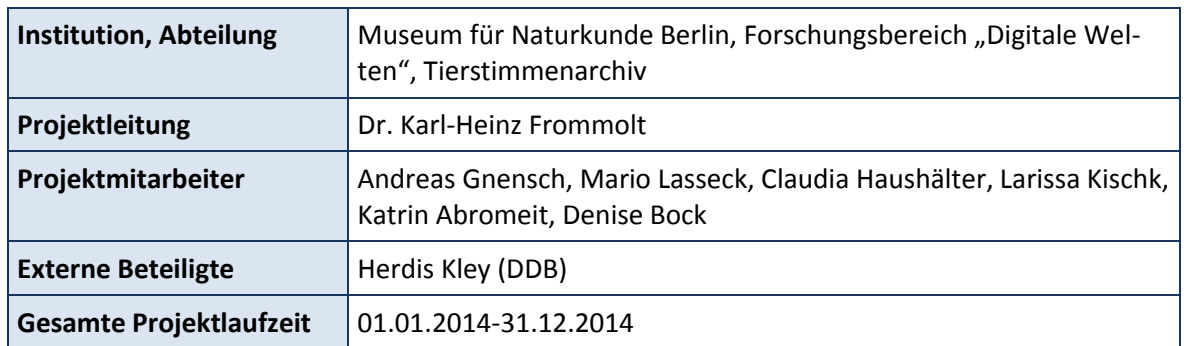

# <span id="page-3-1"></span>**2. Projektverlauf und Ergebnisse**

# <span id="page-3-2"></span>2.1. Projektverlauf

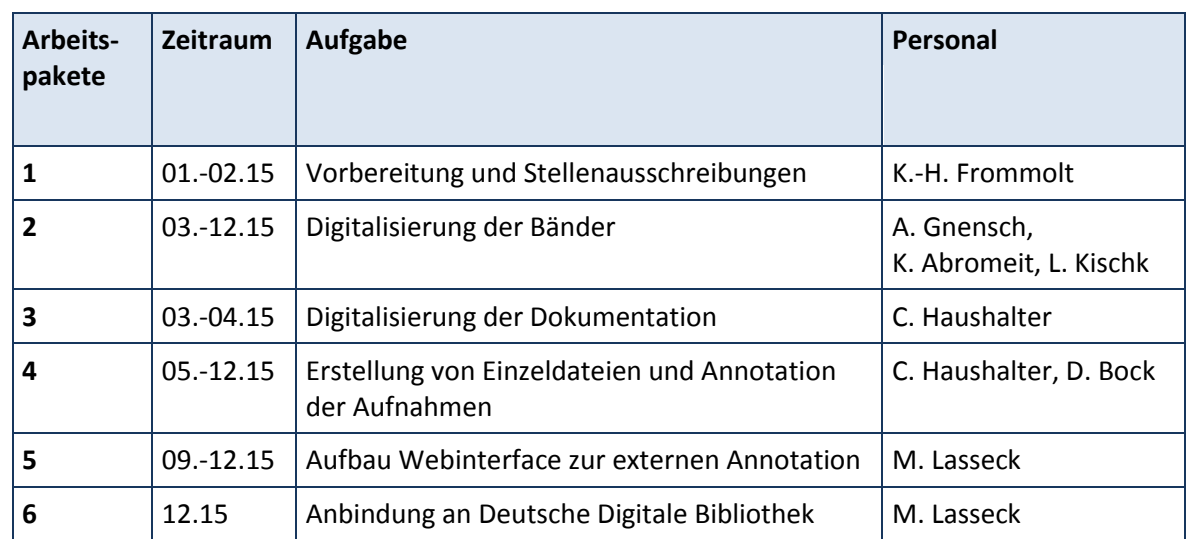

# <span id="page-3-3"></span>2.2. Ergebnisse des Projekts aus fachlicher und technischer Sicht

#### **Umfang der erzielten Ergebnisse**

Im Rahmen des Projektes konnten die Tonaufzeichnungen von Erwin Tretzel komplett digitalisiert und auf dem Speichersystem des Museums für Naturkunde gesichert werden. Diese Teilaufgabe konnte trotz vorhersehbarer Schwierigkeiten (zeitweiliger Ausfall einer Bandmaschine, erhöhter Bearbeitungsaufwand durch häufig wechselnde Bandgeschwindigkeiten) bewältigt werden. Insgesamt wurden 685 Spulenmagnetbänder (195 Stunden Audiomaterial) mit Vogelstimmen digitalisiert. Die vorhandene Dokumentation wurde komplett eingescannt. 1001 Aufnahmen wurden im Rahmen des Projektes komplett annotiert und als separate Audiodateien abgelegt. Für das Projekt wurde ein Webinterface erstellt, das es externen Mitarbeitern ermöglicht, die Annotation der Aufnahmen zu unterstützen. Über das Webinterface werden die unbearbeiteten Tonaufnahmen und eine Eingabemaske für die Metadaten bereitgestellt. Bisher konnte jedoch nur die Funktionalität des Webinterfaces überprüft werden. Die Einbeziehung eines größeren Mitarbeiterkreises steht noch bevor. Bisher liegt nur die Bereitschaftserklärung der Fachgruppe "Bioakustik in der Feldornithologie" der Deutschen Ornithologen-Gesellschaft vor. Alle bereits als einzelne wav-Dateien separierten und annotierten Abschnitte wurden an die Deutsche Digitale Bibliothek angebunden. Darüber hinaus wurden weitere Aufnahmen aus dem Tierstimmenarchiv des Museums für Naturkunde für die DDB aufbereitet, so dass jetzt 12 504 Audioaufzeichnungen von Tierstimmen über die DDB zugänglich sind. Für das Projekt wurde ei-ne Webseite [\(www.tierstimmenarchiv.de/Tretzel\)](http://www.tierstimmenarchiv.de/Tretzel) eingerichtet, worüber ein freier Zugang zu den digitalisierten Bändern und der Dokumentation möglich ist. Für die Annotation ist ein Benutzer-Account erforderlich, um die Qualitätskontrolle zu gewährleisten.

Über das Projekt wurde auf der Jahrestagung der Deutschen Ornithologen-Gesellschaft berichtet (Frommolt, K.-H. et al. 2014: Vogelwarte **52 (4)**: 265).

### **Technische Parameter**

Die Digitalisierung der Tonaufnahmen erfolgten in Studionorm mit 96 kHz/24 bit. Die Wiedergabe der Spulenbänder erfolgte mit zwei Bandmaschinen Studer A807 bzw. Revox C270. Als AD-Wandler wurde ein RME ADI 96-Pro in Verbindung mit der Software Steinberg WaveLab 7.0 eingesetzt. Die Speicherung der Aufnahmen erfolgte als wav-Datei.

Die Annotation der Aufnahmen erfolgte über die MySQL-Datenbank des Tierstimmenarchivs, die frei recherchierbar ist [\(www.tierstimmenarchiv.de](http://www.tierstimmenarchiv.de/) - Punkt Datenbank). Zur Dokumentation bzw. Annotation von Audioaufnahmen wurde ein Webinterface entwickelt. Es ermöglicht den Zugriff auf die Datenbank des Tierstimmenarchivs und die Bearbeitung einer beliebigen Anzahl von Audioaufnahmen durch mehrere Nutzer gleichzeitig, unabhängig von ihrem Standort. Voraussetzung ist lediglich eine Internetverbindung und ein gültiger Nutzer-Account.

Neben PHP verwendet das Webinterface eine Reihe von Techniken, die auch unter dem Namen dynamisches HTML bekannt sind. Benutzereingaben und -interaktionen werden clientseitig mittels JavaScript verarbeitet. Die Kommunikation und die Übermittlung von Daten zwischen dem Browser des Nutzers und dem Webserver (z.B. das übermitteln von Datensätzen an die TSA-Datenbank oder das Laden von Audiodateien) geschieht größtenteils im Hintergrund mittels XMLHttpRequest bzw. Ajax.

Die Übergabe der Daten an die DDB erfolgte über eine csv-Datei. Details zur Datenübergabe an die DDB und zum Webinterface sind im Anhang zu finden.

#### **Rechteklärung**

Die urheberrechtlichen Fragen in Bezug auf die Tonaufzeichnungen sind eindeutig geklärt. Sowohl Metadaten als auch Digitalisate (sowohl nicht komprimierte wav-Dateien als auch komprimierte Versionen) werden über eine Creative Commons Lizenz (CC BY SA) über die Deutsche Digitale Bibliothek zur Verfügung gestellt.

# <span id="page-5-0"></span>2.3. Gesamtergebnis des Projekts und Einschätzung

Im Rahmen des Projektes konnten wertvolle Originalaufzeichnungen von Tierstimmen dauerhaft gesichert werden. Der Einsatz von studentischen Hilfskräften unter Anleitung von technisch versiertem Personal hat sich als eine sehr gute Lösung zur Bewältigung der Aufgaben bewährt. Neben der Hauptaufgabe, der Sicherung analoger Tonaufzeichnungen, wurden Strukturen aufgebaut und Lösungswege aufgezeigt, die für weitere Digitalisierungsprojekte genutzt werden können. Die Ziele des Projektes wurden in vollem Umfang erreicht.

# <span id="page-5-1"></span>**3. Ausblick**

Die weitere Erschließung der Sammlung soll nun durch ehrenamtliche Mitarbeiter erfolgen. Voraussetzung zur Mitarbeit sind aber solide Vogelstimmenkenntnisse, da sonst eine Abgrenzung der einzelnen Aufnahmen nur schwer möglich ist. Ziel ist es, die Sammlung im Verlaufe der nächsten Jahre komplett zu annotieren. Die dauerhafte Sicherung der Sammlung wird im Kontext mit der dauerhaften Sicherung des Tierstimmenarchivs gelöst.

# <span id="page-5-2"></span>**4. Anhang**

# **1) Übergabe der Daten an die Deutsche Digitale Bibliothek**

Die Anpassung und Übermittlung der Metadaten in das von der DDB gewünschte Format geschah in enger Zusammenarbeit mit Herdis Kley (Fachstelle Museum der DDB). Zunächst wurden alle relevanten Metadaten, die im Tierstimmenarchiv in Form einer MySQL Datenbank Tabelle vorliegen mittels eines Python Scripts in eine CSV-Datei exportiert. Hierbei erfolgte bereits eine Vorauswahl der für die DDB interessanten Informationen und es wurden nur diejenigen Metadaten exportiert, die in der DDB dargestellt werden können bzw. für eine Suchanfrage hilfreich sind. Zur Anpassung an die von der DDB vorgegebenen Felder zur Beschreibung von Objekten wurden einzelne Feldinhalte aus der Tierstimmenarchivdatenbank miteinander verknüpft. So setzt sich beispielsweise der in der DDB angezeigte Titel aus dem lateinischen und deutschen Artnamen, sowie der auf der jeweiligen Aufnahme enthaltenen Lauttypen zusammen. Ähnliches geschah mit Angaben für den Aufnahmeort (Zusammensetzung aus den Feldern: Ort, administratives Gebiet, Bundesstaat, landschaftliches Gebiet, Land), dem Aufnahmezeitpunkt (Aufnahmedatum und zeit) und der Kategorisierung (Klasse, Ordnung, Familie der jeweiligen Art). Metadaten, welche in der TSA Datenbank nur in englischer Sprache vorliegen, wie beispielsweise die Bezeichnungen zum Lauttyp wurden beim Export ins Deutsche übersetzt (z.B. "call, song"  $\rightarrow$  "Ruf, Gesang").

Im zweiten Schritt wurden die Daten aus der CSV-Datei in das von der DDB verwendete LIDO-Format (www.lido-schema.org) umgewandelt. Dieses wurde von Herdis Kley mit Hilfe des Mint Mapping-Tools (http://www.athenaplus.eu/index.php?en/158/content-aggregation-toolsguidelines#mint) realisiert.

Für jede Aufnahme wurde zusätzlich zur MP3 Datei ein Spektrogramm der ersten 3 Sekunden zur Visualisierung des Aufnahmeinhalts berechnet und als Bilddatei auf dem Server des Tierstimmenarchivs bereitgestellt. Die Spektrogramme finden in der DDB Verwendung u.a. als Miniaturansicht für die jeweilige Tierstimmenaufnahme und als Hintergrundgrafik für den Audioplayer. Tab. 1: Auszug aus csv-Datei (Anzeige transponiert), die an die Deutsche Digitale Bibliothek bereitgestellt wurde.

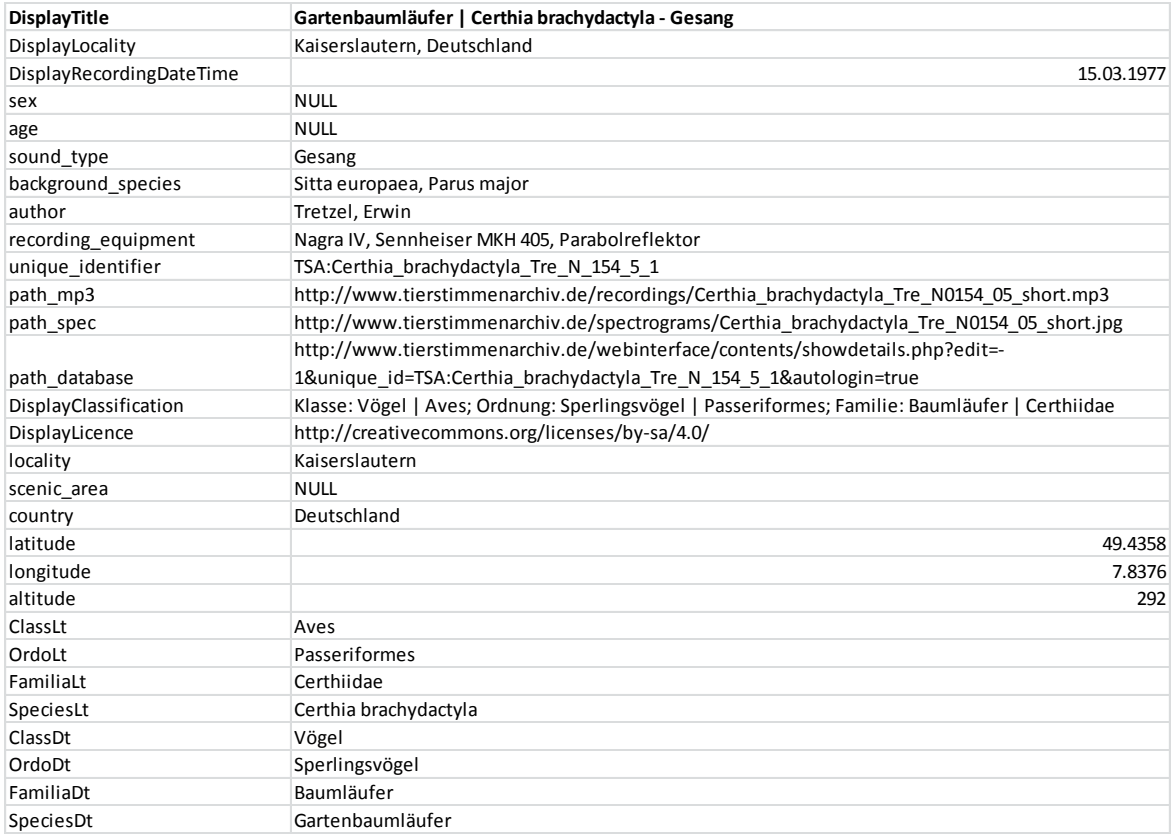

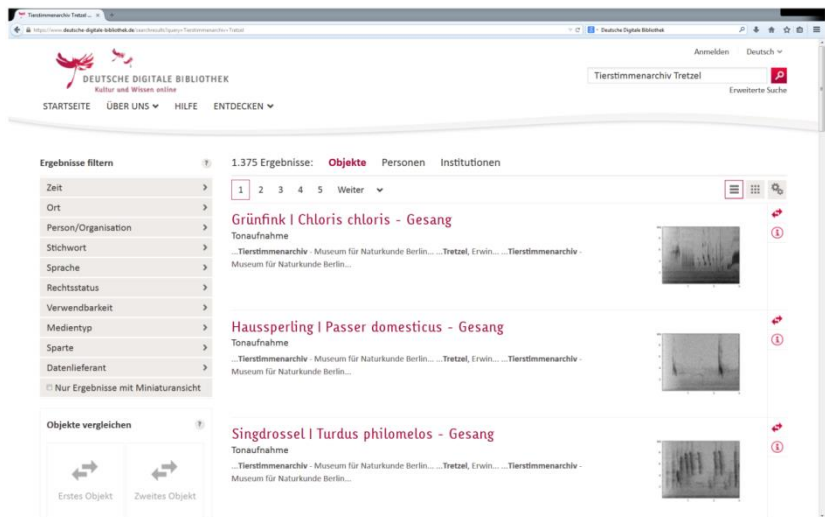

Abb. 1: Darstellung der Aufnahmen in der Deutschen Digitalen Bibliothek. (Suchanfrage Tierstimmenarchiv Tretzel)

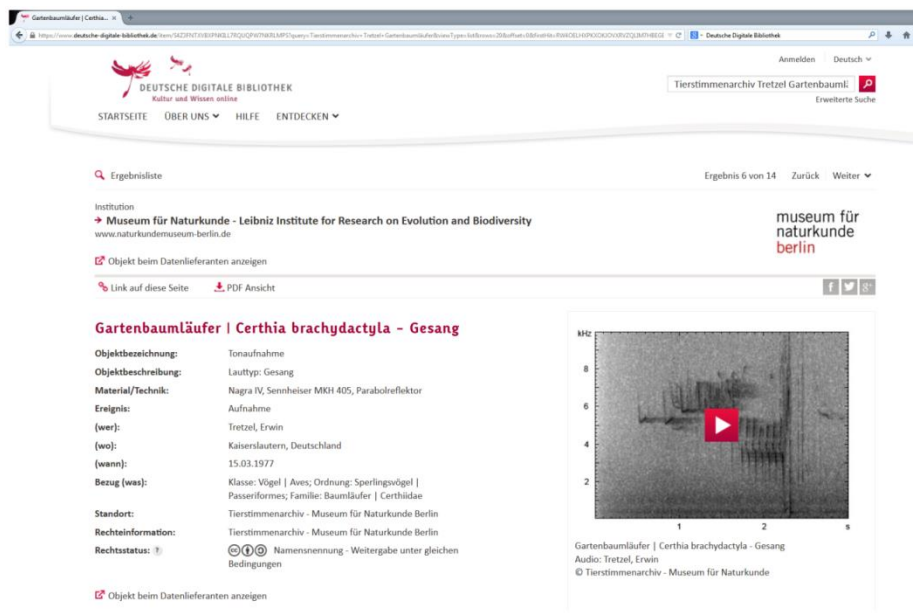

Abb. 2: Detailansicht eines Datensatzes in der DDB.

| m                                                   | mfnsu06.naturkundemuseum-berlin.de/webinterface/contents/showdetails.php?edit=-1&unique_id=TSA:Certhia_brachydactyla_Tre_N_154_3_1                                  | $\triangledown$ C $\bigotimes$ $\cdot$ Google |
|-----------------------------------------------------|----------------------------------------------------------------------------------------------------|-----------------------------------------------|
| Aktuelle Nachrichten Meistbesucht II Erste Schritte |                                                                                                    |                                               |
|                                                     | museum für<br>naturkunde<br>Tierstimmenarchiv<br>berlin                                                                                                    |                                               |
|                                                     | Detailansicht für: TSA:Certhia_brachydactyla_Tre_N_154_3_1                                                                                                    | [zurück zur Übersicht]                        |
|                                                     |                                                                                                    |                                               |
| $\mathbf{z}$                                        | $\Box$<br>$\odot$ $\odot$ $\odot$<br>PDF<br>日<br>û<br>à.<br>Certhia_brachydactyla_Tre_N0154_03.mp3 [2mb] .<br>$\bullet$ 00:00 $\blacksquare$<br>$- 00:00 - 1$       |                                               |
|                                                     |                                                                                                    |                                               |
|                                                     | [+] Zusätzliche Daten zu diesem Eintrag (0) Bitte kontaktieren Sie das Tierstimmenarchiv, um Zugang zu den vollständigen und unkrompimierten Aufnahmen zu erhalten! |                                               |
| <b>Artname</b>                                      | Certhia brachydactyla (Gartenbaumläufer)                                                                                                    |                                               |
| <b>Unterart</b>                                     |                                                                                                    | ٨                                             |
| Ort                                                 | Kaiserslautern                                                                                                    |                                               |
| <b>Administratives Gebiet</b>                       | Kaiserslautern                                                                                                    |                                               |
| Land                                                | Deutschland                                                                                                    |                                               |
| <b>Bundesland</b>                                   | Rheinland-Pfalz                                                                                                    | ź                                             |
| <b>Landschaftliches Gebiet</b>                      |                                                                                                    | ٠                                             |
| <b>Geogr. Breite</b>                                | 49.4358                                                                                                    | ٠                                             |
| <b>Geogr. Länge</b>                                 | 7.8376                                                                                                    |                                               |
| Höhe (über NN in m)                                 | 292                                                                                                    |                                               |
| Aufnahmedatum                                       | 15.03.1977                                                                                                    | ٨                                             |
| Aufnahmezeit                                        |                                                                                                    | ź                                             |
| Habitat                                             | forest                                                                                                    |                                               |
| <b>Geschlecht</b>                                   |                                                                                                    | ٨                                             |
| Alter                                               |                                                                                                    |                                               |
| Belegexemplar                                       |                                                                                                    | z                                             |
| <b>Visuelle Identifikation</b>                      |                                                                                                    |                                               |
| <b>Beschreibung</b>                                 | Alte Denkmalbuche, Kaiserslautern: Gesang und Rufe "srii".                                                                                                    | ,                                             |
| Lauttyp                                             | song                                                                                                    |                                               |
| <b>Arten im Hintergrund</b>                         | Fringilla coelebs                                                                                                    | ,                                             |
| Aufnahmequalität                                    | $\mathbf b$                                                                                                    |                                               |
| Aufnahmetyp                                         | w                                                                                                    | z                                             |
| Autor                                               | Tretzel, Erwin                                                                                                    |                                               |
| Wetter                                              |                                                                                                    | ź                                             |
| Aufnahmetechnik                                     | Nagra IV, Sennheiser MKH 405, Parabolreflektor                                                                                                    | z                                             |
| <b>Bandgeschwindigkeit</b>                          | 19                                                                                                    | ٨                                             |
| <b>Bandkennung</b>                                  | Tre N                                                                                                    |                                               |
|                                                     |                                                                                                    |                                               |

Abb. 3: Darstellung des Datensatzes aus Abb. 2 in der Datenbank des Tierstimmenarchivs. Hier sind neben den gekürzten Versionen auch die kompletten Aufnahmen frei verfügbar.

# **2) Webinterface zur Dokumentation der Aufnahmen:**

Zur Dokumentation bzw. Annotation von Audioaufnahmen wurde ein Webinterface entwickelt. Es ermöglicht den Zugriff auf die Datenbank des Tierstimmenarchivs und die Bearbeitung einer beliebigen Anzahl von Audioaufnahmen durch mehrere Nutzer gleichzeitig, unabhängig von ihrem Standort. Voraussetzung ist lediglich eine Internetverbindung und ein gültiger Nutzer-Account. Das Webinterface ist Zweisprachig ausgelegt, d.h. Feldnamen und Auswahloptionen können sowohl in Deutsch als auch in Englisch angezeigt werden. Es bietet einen tabellarischen Überblick aller bearbeiteten Datensätze mit Möglichkeiten zur Auswahl der anzuzeigenden Felder und umfangreichen Such-, Filter- und Sortierfunktionen.

Um Nutzern die Dokumentation von Aufnahmen zu ermöglichen, die selbst keine Software zum Abspielen und Visualisieren der Audiodateien besitzen, wurde ein spezieller Audioplayer integriert. Die akustischen Inhalte der einzelnen Aufnahmen werden hier durch Spektrogramme dargestellt. Durch die freie Skalierbarkeit des darzustellenden Zeit- und Frequenzbereichs lassen sich einzelne Abschnitte beliebig vergrößern und dadurch für eine detaillierte Bearbeitung individuell an den akustischen Inhalt anpassen. Die Navigation innerhalb einer Aufnahme kann sowohl mittels der Maus als auch durch eine Reihe von Tastaturkürzeln erfolgen. Zur besseren Orientierung markiert ein weißer Strich im Spektrogramm während der Wiedergabe die momentane Abspielposition.

Neben PHP verwendet das Webinterface eine Reihe von Techniken, die auch unter dem Namen dynamisches HTML bekannt sind. Benutzereingaben und -interaktionen werden clientseitig mittels JavaScript verarbeitet. Die Kommunikation und die Übermittlung von Daten zwischen dem Browser des Nutzers und dem Webserver (z.B. das übermitteln von Datensätzen an die TSA-Datenbank oder das Laden von Audiodateien) geschieht größtenteils im Hintergrund mittels XMLHttpRequest bzw. Ajax, einer Technik zur asynchronen Datenübertragung, welche den Datenaustausch ohne ein komplettes Neuladen des Webinterfaces ermöglicht.

Für einen schnelleren Aufbauen der Webseite nach der Anmeldung sind die meisten Auswahloptionen der Listen in Dateien auf dem Server zwischengespeichert und werden, anstatt aus der Datenbank, von dort geladen. Die Listen werden dabei bei Bedarf nach dem Erstellen neuer Datensätze automatisch um zusätzliche Auswahloption ergänzt.

Zur Gewährleistung einer einheitlichen Darstellung in unterschiedlichen Browsern und zur Erhöhung der Kompatibilität zwischen verschiedenen Betriebssystemen wurden in einigen kritischen Bereichen freie und weit verbreitete JavaScript-Bibliotheken wie beispielsweise jQuery und SoundJS eingesetzt.

# **3) Informationen für externe Nutzer**

Die folgende Dokumentation wurde externen Mitarbeitern zur Verfügung gestellt und ist auch über das Webinterface verfügbar:

#### *Hinweise zur Annotation der Vogelstimmensammlung von Erwin Tretzel (1920-2001)*

Prof. Erwin Tretzel (1920-2001), ein langjähriges Mitglied der Deutschen Ornithologen-Gesellschaft, befasste sich intensiv mit der akustischen Kommunikation von Vögeln (Glutz von Blotzheim 2004). Hervorzuheben sind dabei vor allem seine Untersuchungen zu stimmlichen Imitationsleistungen von Singvögeln. Der bioakustische Nachlass von Erwin Tretzel in Form von mehr als 1500 Magnettonbandspulen und dazugehöriger Dokumentation wurde 2008 dem Tierstimmenarchiv des Museums für Naturkunde Berlin übergeben. Im Rahmen eines von der Senatskanzlei – Kulturelle Angelegenheiten des Landes Berlin (Förderprogramms zur Digitalisierung von Objekten des Kulturellen Erbes des Landes Berlin) unterstützten Projektes wurde seitens des Tierstimmenarchivs die komplette Sicherung der Bestände und deren Verfügbarmachung via Internet in Angriff genommen. Im Rahmen des Projektes konnte die Digitalisierung der von Erwin Tetzel im Freiland erstellten analogen Tonaufzeichnungen abgeschlossen werden sowie 148 Tonbänder (1101 Einzelaufnahmen) komplett bearbeitet werden. Diese Aufnahmen sind über die Homepage des Tierstimmenarchivs [\(www.tierstimmenarchiv.de\)](http://www.tierstimmenarchiv.de/) als auch über die Deutsche Digitale Bibliothek [\(https://www.deutsche-digitale-bibliothek.de\)](https://www.deutsche-digitale-bibliothek.de/) frei zugänglich. Für die komplette Erschließung der Sammlung sind wir auf externe Hilfe angewiesen. Dafür haben wir unter [www.tierstimmenarchiv.de/Tretzel](http://www.tierstimmenarchiv.de/Tretzel) den Zugang zu den unbearbeiteten Tonaufzeichnungen und den Begleitdokumenten ermöglicht. Voraussetzung für die Mitarbeit ist ein Benutzer-Account im Tierstimmenarchiv. Ein Benutzer-Account ist beim Kustos des Tierstimmenarchivs [\(karl-heinz.frommolt@mfn-berlin.de\)](mailto:karl-heinz.frommolt@mfn-berlin.de) zu beantragen. Über den Nutzernamen können wir erkennen, wer welche Datensätze bearbeitet hat, können gezielt Hilfestellungen geben und systematische Fehler schneller korrigieren.

Die Vogelstimmenaufzeichnungen lagen als Magnettonaufnahmen vor, die mit NAGRA- oder UHER-Recordern mit unterschiedlicher Bandgeschwindigkeit aufgezeichnet wurden. Die Dokumentation erfolgte durch E. Tretzel auf handschriftlichen Beipackzetteln zu den Bändern, oft mit Abkürzungen. Nur spärlich sind auf den Bändern gesprochene Kommentare zu finden. Die beigefügten handschriftlichen Kommentare haben wir eingescannt und können als pdf-Dokumente eingesehen werden.

Von jedem Band wurde eine wav-Datei im nicht komprimierten Format mit 96kHz und 24bit erstellt. Für ein schnelleres Herunterladen wurden auch mp3-Dateien erstellt. Auf Grund der wechselnden Bandgeschwindigkeiten waren oft ein mehrfaches Einspielen der Bänder und eine anschließende Montage erforderlich. Wir können nicht zu 100% ausschließen, dass sich dabei an einigen Stellen noch Fehler eingeschlichen haben. Bei eigenartigen Gesängen sollte die Aufnahme mit doppelter oder halber Wiedergabegeschwindigkeit abgehört werden. Die auf den Beipackzetteln vorhandenen Angaben zur Laufwerksposition der Tonbandgeräte sind nur ein grober Orientierungspunkt. Eine Umrechnung in Zeitpositionen ist auf Grund der wechselnden Bandgeschwindigkeiten und Verwendung unterschiedlicher Wiedergabegeräte nicht möglich. Im Folgenden sollen die Arbeitsschritte zur Dokumentation dargelegt werden. Startpunkt für die Dokumentation ist die Projektwebseite [www.tierstimmenarchiv.de/Tretzel:](http://www.tierstimmenarchiv.de/Tretzel)

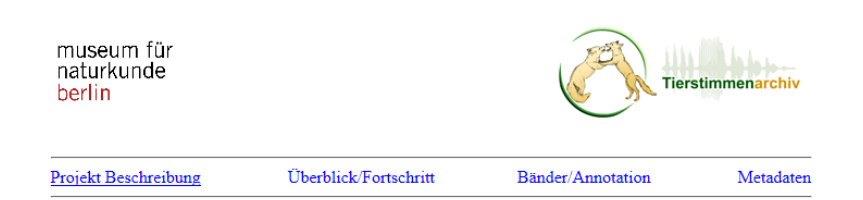

#### Digitalisierung und Erschließung der Tierstimmensammlung von Erwin Tretzel (1920-2001) unter Einbeziehung ehrenamtlicher Mitarbeiter

Sammlungen analoger Tonaufzeichnungen sind in besonderem Maße bedroht, ohne zeitnahe Konservierungsmaßnahmen unwiderruflich verloren zu gehen. In einem von der Senatsverwaltung Kultur des Landes Berlin unterstützten Projektes soll das Tonarchiv von Prof. Erwin Tretzel (1920-2001), einem langjährigen DO-G-Mitglied, digital gesichert und zugänglich gemacht werden. Die Sammlung wurde dem<br>Museum für Naturkunde im Jahre 2008 mit allen Nutzungsrechten überlassen. Sie umfasst vor allem gut dokumentierte Freilandaufzeichnungen von europäischen Vogelarten. Neben der Digitalisierung soll am Beispiel der Sammlung ein Zugang für eine effektive Bearbeitung durch extern arbeitende ehrenamtliche Mitarbeiter eingerichtet werden, um die Annotation des Datenmaterials zu beschleunigen. Die annotierten digitalen Tondokumente werden über die Datenbank des Tierstimmenarchivs des Museums für Naturkunde frei zugänglich gemacht.

Unter dem Punkt Überblick/Fortschritt kann man sich schnell orientieren, welche Bänder bereits in der Datenbank erfasst wurden. Grün unterlegt sind die bereits bearbeiteten Bänder:

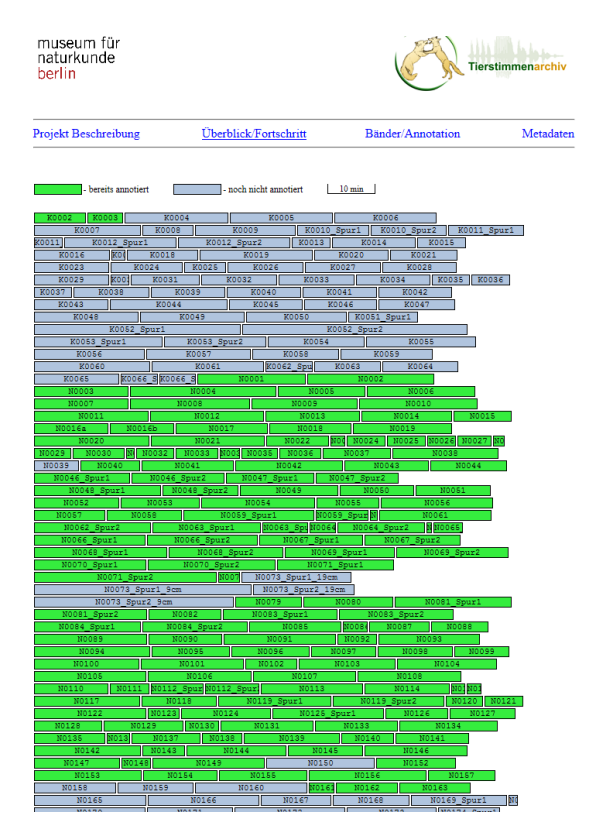

Unter Bänder/Annotation ist eine erste rohe Dokumentation der Bänder zu finden. In der folgenden Abbildung ist die Darstellung vor und nach erfolgter Annotation für das Band N0172 gezeigt. Auf dieser Ebene stehen die ungeschnittenen Bänder als mp3- oder wav-Datei sowie die handschriftlichen Bandzettel als pdf zur Verfügung.

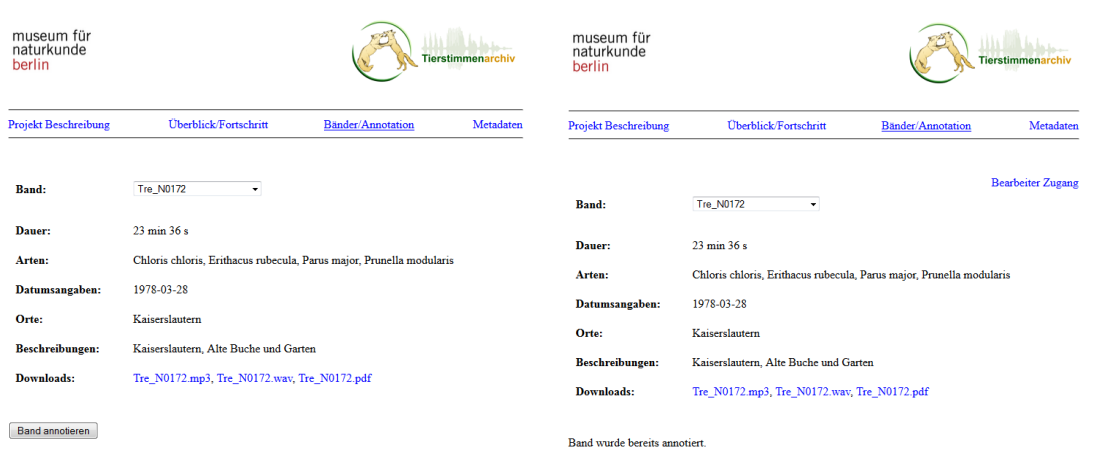

Die Mitarbeit beginnt damit, dass man sich ein grau hinterlegtes Band auswählt. Wir empfehlen, ein Band mit der Kennung N zu wählen. Auf diesen Bändern sind in der Regel mehrere Arten enthalten und Beginn bzw. Ende der einzelnen Aufnahmen lassen sich leichter definieren. Das weitere Vorgehen werden wir hier am Beispiel des Bandes Tre\_N0172 erläutern. Es empfiehlt sich, den Bandzettel als pdf herunterzuladen und ggf. auch auszudrucken.

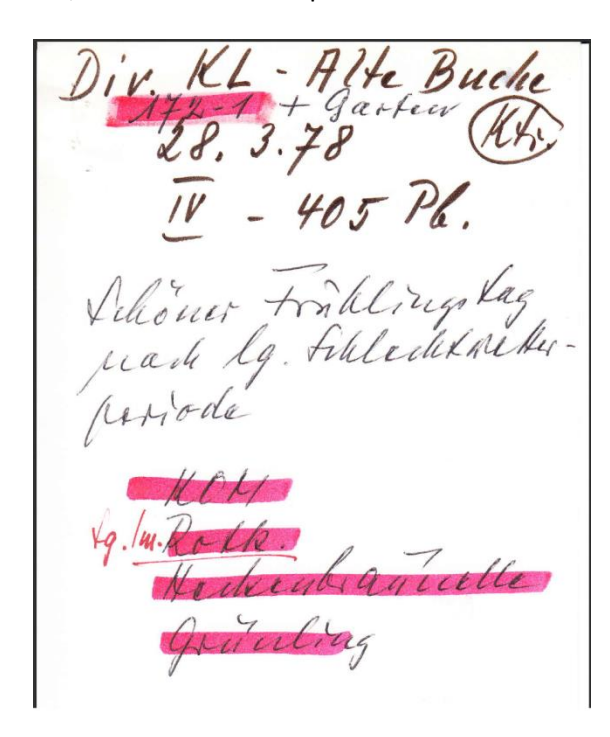

"Transkription" des Bandzettels, Band N172: Diverse Vogelarten, Kaiserslautern – Alte Buche + Garten (172-1 = 1. Bandzettel des Bandes 172) 28.03.1978 (Band abgehört) Nagra IV, Sennheiser MKH 405, Parabolreflektor Schöner Frühlingstag nach langer Schlechtwetter-periode Kohlmeise (sonagaphiert) Imitationen, Rotkehlchen Heckenbraunelle Grünling Wie unschwer zu erkennen, hat Erwin Tretzel

bei der Dokumentation sehr viel mit Abkürzungen gearbeitet. Diese stehen nach der Anmeldung zur Einsicht über das Webinterface zur Verfügung.

Nach Klicken auf die Schaltfläche <Band annotieren> kommt man zur Anmeldung mit Nutzernamen und Passwort. Zu den selbst bearbeiteten Bändern, insbesondere der noch nicht vollständig bearbeiteten Bänder gelangt man über <Bearbeiter Zugang>. **Bitte immer nur ein Band bearbeiten!** Bereits mit Beginn der Bearbeitung wird das Band in der Übersicht als bearbeitet angezeigt und ist für weitere Nutzer gesperrt. Man darf sich ruhig mit der Bearbeitung Zeit lassen. Nach der Anmeldung bitte warten, bis sich das Bild mit allen Schaltflächen (insbesondere des Players) komplett aufgebaut hat. Je nach Dauer der Aufnahme und Qualität der Internetverbindung kann dies etwas Zeit in Anspruch nehmen.

Der Bildschirm sollte dann wie folgt aussehen:

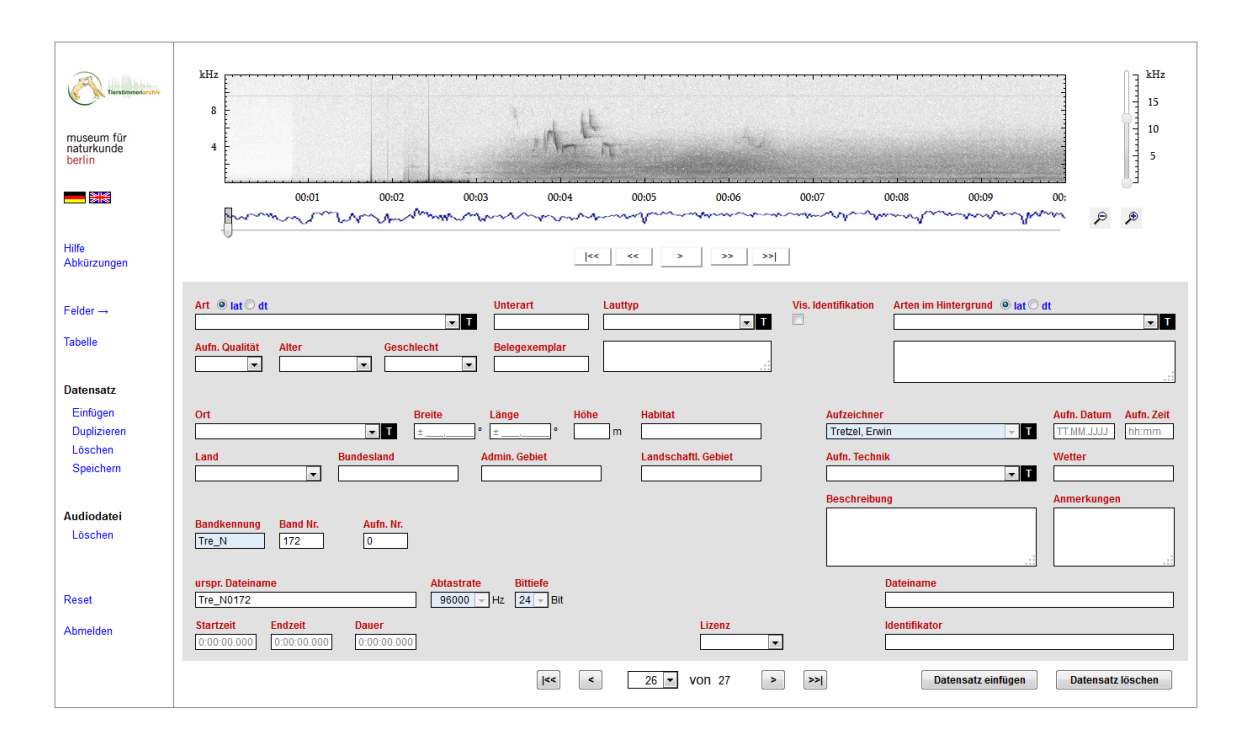

Es empfiehlt sich, zunächst einmal das gesamte Band über den eingebauten Player (Schaltflächen unter dem Spektrogramm) anzuhören. Außer über die Schalflächen kann die Aufnahme auch über Doppelklick der linken Maustaste an der jeweiligen Position gestartet werden. Mit der Tastenkombination STRG+Leertaste kann die Aufnahme gestartet und pausiert bzw. gestoppt werden.

Start und Ende der einzelnen Aufnahmen können mit den Tastenkombinationen STRG+S (Startmarker) bzw. STRG+E (Endmarker) markiert werden. Bei den Bändern handelt es sich in der Regel um ungeschnittene Originalaufzeichnungen. Es können daher auch weniger brauchbare Passagen dazwischen sein. Als Einzelaufnahme werten wir die Aufzeichnung einer Art an einem Ort und zu einer Zeit. Es können durchaus Pausen und auch weniger brauchbare Abschnitte dazwischen sein. Bitte gründlich in die Aufnahmen hineinhören. Da Erwin Tretzel sich insbesondere für Lautimitationen interessiert hat, werden oft die Arten genannt, die imitiert werden. Dies bitte nicht mit der Art verwechseln, die aufgenommen wurde.

Nach Einfügen des Endmarkers erscheint die Aufforderung einen neuen Datensatz einzufügen. Dies bitte bestätigen und im neuen Datensatz die Aufnahme dokumentieren. Korrekturen der Markerpositionen sind im Nachhinein noch möglich. Einige Angaben werden automatisch gesetzt. Nicht für alle Felder werden Informationen vorhanden sein. Diese bleiben leer. Der Eintrag für die erste Aufnahme vom Band Tre\_N0172 sieht dann wie folgt aus:

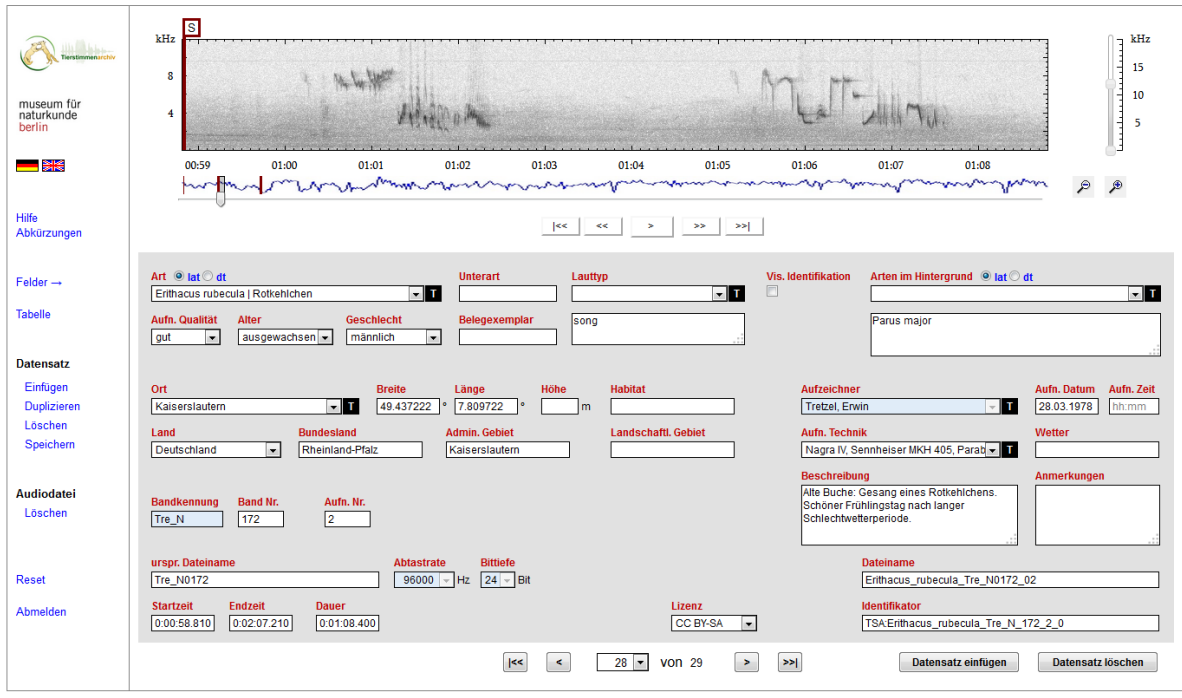

Zu den einzelnen Eingabefeldern:

**Art:** Der Artname kann entweder lateinisch oder deutsch eingegeben werden. Nur gültige Artnamen werden anerkannt. Wir folgen dabei der aktuellen IOC-Nomenklatur. Man kann sich durch die Namen durchscrollen oder zunächst durch Eingabe der ersten Buchstaben zur betreffenden Art bewegen.

**Unterart:** wird nur eingegeben, wenn bekannt. Wird hier in den meisten Fällen leer bleiben. Nebel- und Rabenkrähe werden u.a. von uns als separate Arten geführt.

**Lauttyp:** Aus der vorgeschlagenen Liste sollte der passendste Ausdruck ausgewählt werden (z.B. Gesang oder Ruf). Im Zweifelsfalle immer den neutraleren Begriff wählen. Eine Mehrfachnennung ist möglich, z.B. Flugruf, Fluggesang. Die Begriffe werden automatisch ins Englische übertragen.

**Arten im Hintergrund:** Die Auswahl erfolgt analog zur Eingabe des Artnamens. Mehrfachnennungen sind hier möglich.

**Aufn. Qualität:** Hier erfolgt nur eine grobe Einteilung in sehr gut, gut und brauchbar. Diese Einteilung wird stets subjektiv sein, ist aber dennoch eine Hilfe um bessere Aufnahmen herauszufiltern.

**Alter:** für Vögel kommt hier nur ausgewachsen (adult), nicht ausgefärbt (immatur) halbwüchsig (subadult), Jungtier (juvenil) und Dunenjunges (pullus) in Frage. Diverse steht für mehrere Altersgruppen.

**Geschlecht:** männlich, weiblich, Paar, Gruppe

**Ort:** Hier sollten Ortschaften eingegeben werden. Eine Liste von bereits in der Datenbank des Tierstimmenarchivs erfassten Orten ist hinterlegt. Bei bekannten Orten erfolgt auch eine Angabe von geografischen Koordinaten, die sich aber auf den ersten Eintrag in der Datenbank beziehen und nicht unbedingt typisch für den Ort sind. Die Koordinaten für Kaiserslautern z.B. können dann z.B. der nördlichste Stadtrand sein. Automatisch übernommen werden dann auch Land, Bundesland und Administratives Gebiet.

**Breite:** Geografische Breite in Dezimalschreibweise. Wenn sich die Ortsangabe aus der Beschreibung eng umreißen lässt, bitte die Werte korrigieren und im Feld Anmerkungen verweisen, dass geografische Koordinaten korrigiert wurden.

**Länge:** wie Breite

**Höhe:** In Metern über Meeresspiegel. Nur ausfüllen, wenn Angabe vorhanden. **Habitat:** Nur ausfüllen, wenn Angaben dazu vorliegen wie Garten, Park, Nadelwald, Laubwald etc.

**Aufzeichner:** Hier Tretzel, Erwin – ist vorgegeben.

**Aufn. Datum:** Im Format dd.mm.yyyy. Oft ist das Datum nicht genau bekannt. Dann werden Tag bzw. Monat gleich Null gesetzt. Eine Aufnahme mit Angabe März 1980 würde dann z.B. mit 00.03.1980 datiert.

**Aufn. Zeit:** Im Format Stunden:Minuten, wenn überhaupt angegeben.

**Land:** Aus Liste auswählen, falls nicht schon vorgegeben.

**Bundesland:** Ergänzen, falls nicht vorgegeben.

**Admin. Gebiet:** In Deutschland wird der aktuelle Landkreis angegeben. In anderen Ländern vergleichbare Verwaltungseinheiten.

**Landschaftliches Gebiet:** Hier können Gebirge oder andere großräumige Formationen eingegeben werden, z.B. Schwarzwald, Odertal etc.

**Aufn. Technik:** Hier kann aus der Liste ausgewählt werden. Das generelle Schema ist: Tonbandgerät, Mikrofon, Windschutz.

**Wetter:** Falls Angaben vorhanden, bitte in der Reihenfolge Temperatur, Bewölkung, Wind ausfüllen. Falls Wetterangaben nur so vage wie im Fall des Bandes N172 dann Wetterangaben in die Beschreibung übernehmen.

**Bandkennung und Bandnummer:** wird automatisch gesetzt

**Aufn. Nr.:** fortlaufende Nummer der Aufnahme auf einem Band – wird automatisch gesetzt. **Beschreibung:** Hier werden Details zur Aufnahme gemacht, beginnend mit einer genaueren Ortsbeschreibung, im Beispiel "Tal zur Denkmalsbuche". Diese Ortsbeschreibung ist in jedem Datensatz anzugeben. Es empfiehlt sich ein Kopieren aus dem vorangegangenen Datensatz mit der Tastenkombination STRG+L.

**Anmerkungen:** Zusatzinformationen und Hinweise, die nicht in der Dokumentation enthalten sind.

**Urspr. Dateiname, Abtastrate Bittiefe, Dateiname, Identifikator, Startzeit, Endzeit, Dauer:** Daten werden automatisch gesetzt

Nach Abschluss der Dokumentation des Datensatzes empfiehlt es sich, diesen zu speichern (Schaltfeld links von der Eingabemaske oder STRG+SHIFT+S). Bei evtl. Fehlfunktionen hilft oft nach dem Speichern ein Reset durchzuführen.

Nächster Datensatz: einfach im Spektrogramm einen neuen Start und Endpunkt setzen und analog dem vorangegangenen Datensatz bearbeiten. Grundlegende Felder werden übernommen. Die Werte des Vorangegangenen Datensatzes können in die einzelnen Felder auch über STRG+L eingefügt werden.